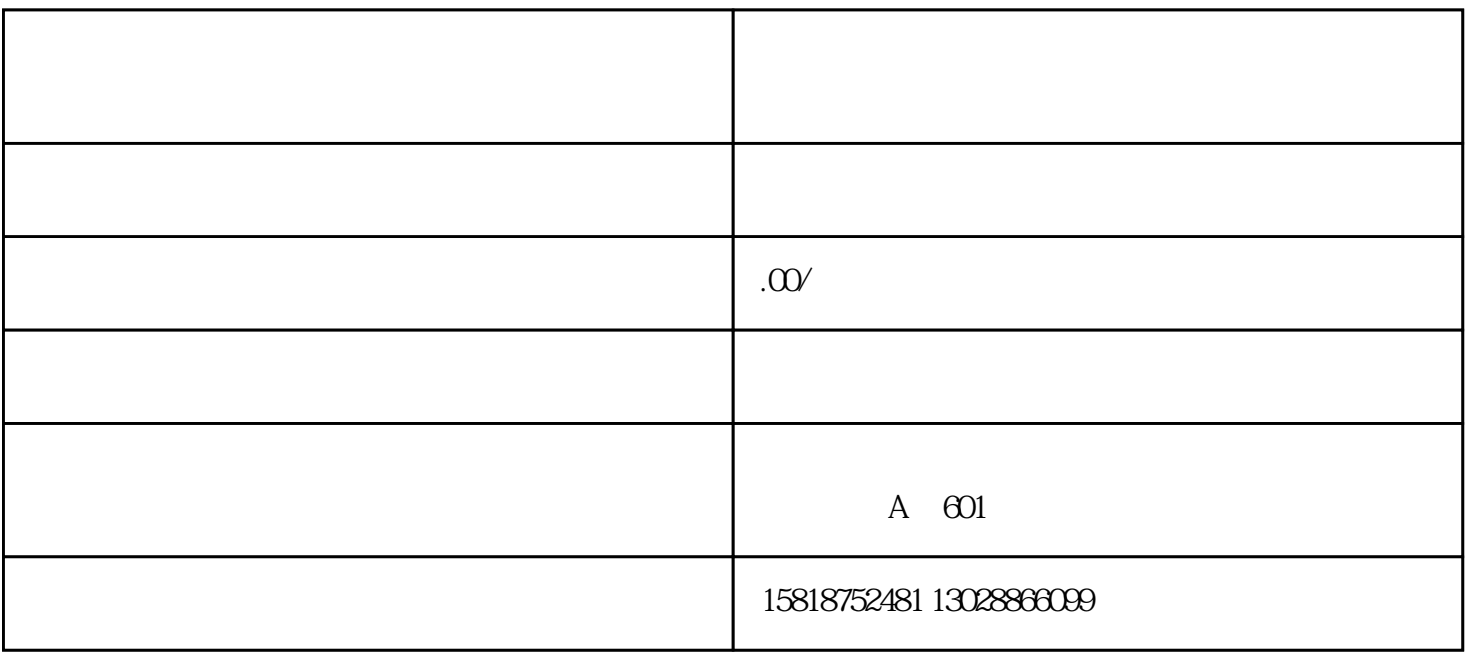

 $1$ 

 $2<sub>l</sub>$ 

 $3 \nightharpoonup$ 

1. etc., https://www.singlewindow.cn/,  $2$  ,  $88$  $3 \hspace{2.5cm} , \hspace{2.5cm} - \hspace{2.5cm} .$  $\overline{\phantom{a}}$ 1.  $($   $)$ -- --  $-$ 2.选择签约关区 填写三方协议签约的关区信息:在"关区名称"字段,输入办理税费支付业务的直属关区名称(或4位数  $\frac{1}{2}$ ,  $\frac{1}{2}$ , 3.选择签约银行

①在"开户行名称"字段可以使用模糊搜索或直接使用空格键调出下拉菜单,选择开户行,开户行行号

 $,$ 

 $($ 

, where  $\alpha$   $\alpha$   $\beta$  $\alpha$  and  $\beta$ 

③ 在"开户账号"字段内,填写企业在对应商业银行开设的账号。【小提示】 此处"开户账号"的商业  $1$ 

 $\alpha$  and  $\alpha$  is the set of  $\alpha$  means  $\alpha$ ,  $\beta$  $\frac{1}{2}$  and  $\frac{1}{2}$  and  $\frac{1}{2}$  a

4.完成签约

 $\frac{1}{2}$  , and  $\frac{1}{2}$  , and  $\frac{1}{2}$  , and  $\frac{1}{2}$  , and  $\frac{1}{2}$  , and  $\frac{1}{2}$  , and  $\frac{1}{2}$  , and  $\frac{1}{2}$  , and  $\frac{1}{2}$  , and  $\frac{1}{2}$  , and  $\frac{1}{2}$  , and  $\frac{1}{2}$  , and  $\frac{1}{2}$  , and  $\frac{1}{2}$  , a  $\frac{1}{\sqrt{2}}$ 

签约完成后可以在下方查看签约状态.

点击刷新按钮,签约成功,

 $\mathcal{L}_{\mathcal{L}}$ 

 $\mathcal{S}_{\mathcal{S}_{\mathcal{S}}}$  , and a strong set of the set of the set of the set of the set of the set of the set of the set of the set of the set of the set of the set of the set of the set of the set of the set of the set of th 或不启用系统权限.

 $\mathcal{L}=\mathcal{L}=\mathcal{$  $,$ 

 $\mathcal{L}=\{z\in\mathcal{L}^{\infty},\mathcal{L}^{\infty},\mathcal{L}^{\infty}\}$  $($ 

 $\overline{\phantom{a}}$ 

 $\alpha$  $\alpha$ 

 $\alpha$  $\overline{\phantom{a}}$ 

可以用法人卡登录进行税费支付,授权成功后也可以用操作员卡登录进行税费支付.  $\frac{1}{\sqrt{2}}$ 

 $\mathcal{U} = \mathcal{U} - \mathcal{U}$ 

 $\mu$  , and  $\mu$  , and  $\mu$  , we have  $\mu$  , we have  $\mu$  , we have  $\mu$  , we have  $\mu$ 

 $\frac{m}{\sqrt{2\pi}}$  ,  $\frac{m}{\sqrt{2\pi}}$  ,  $\frac{m}{\sqrt{2\pi}}$  ,  $\frac{m}{\sqrt{2\pi}}$  ,  $\frac{m}{\sqrt{2\pi}}$  ,  $\frac{m}{\sqrt{2\pi}}$  ,  $\frac{m}{\sqrt{2\pi}}$  ,  $\frac{m}{\sqrt{2\pi}}$  ,  $\frac{m}{\sqrt{2\pi}}$  ,  $\frac{m}{\sqrt{2\pi}}$  ,  $\frac{m}{\sqrt{2\pi}}$  ,  $\frac{m}{\sqrt{2\pi}}$  ,  $\frac{m}{\sqrt{2\pi}}$  ,